## Color a black and white photo

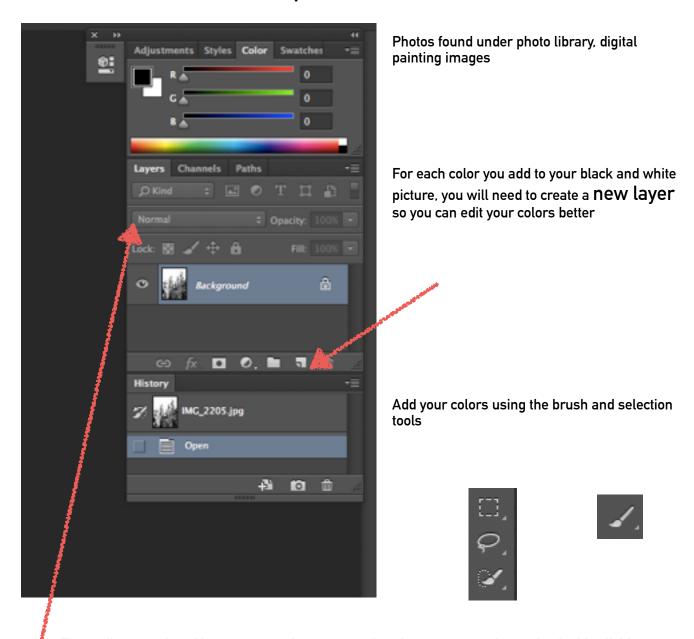

Then edit your colored layers (remember to name them! — name your layers by double clicking on them)

Change the layer setting from normal to overlay or soft light

Use multiple colors and layers to color in your image!